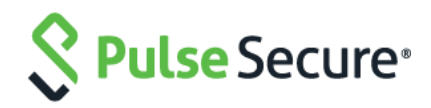

# Pulse One

Getting Started Guide

Published Date **February 2018** Document Revision **1.1** Release **2.0 1637**

Pulse Secure, LLC 2700 Zanker Road, Suite 200 San Jose, CA 95134

This product includes the Envoy SNMP Engine, developed by Epilogue Technology, an Integrated Systems Company. Copyright © 1986-1997, Epilogue Technology Corporation. All rights reserved. This program and its documentation were developed at private expense, and no part of them is in the public domain.

This product includes memory allocation software developed by Mark Moraes, copyright © 1988, 1989, 1993, University of Toronto.

This product includes FreeBSD software developed by the University of California, Berkeley, and its contributors. All of the documentation and software included in the 4.4BSD and 4.4BSD-Lite Releases is copyrighted by the Regents of the University of California. Copyright © 1979, 1980, 1983, 1986, 1988, 1989, 1991, 1992, 1993, 1994. The Regents of the University of California. All rights reserved.

GateD software copyright © 1995, the Regents of the University. All rights reserved. Gate Daemon was originated and developed through release 3.0 by Cornell University and its collaborators. Gated is based on Kirton's EGP, UC Berkeley's routing daemon (routed), and DCN's HELLO routing protocol. Development of Gated has been supported in part by the National Science Foundation. Portions of the GateD software copyright © 1988, Regents of the University of California. All rights reserved. Portions of the GateD software copyright © 1991, D. L. S. Associates.

This product includes software developed by Maker Communications, Inc., copyright © 1996, 1997, Maker Communications, Inc.

Pulse Secure, Pulse and Steel-Belted Radius are registered trademarks of Pulse Secure, LLC. in the United States and other countries. The Pulse Secure Logo, the Pulse logo, and PulseE are trademarks of Pulse Secure, LLC. All other trademarks, service marks, registered trademarks, or registered service marks are the property of their respective owners.

Pulse Secure assumes no responsibility for any inaccuracies in this document. Pulse Secure reserves the right to change, modify, transfer, or otherwise revise this publication without notice.

Products made or sold by Pulse Secure or components thereof might be covered by one or more of the following patents that are owned by or licensed to Pulse Secure: U.S. Patent Nos. 5,473,599, 5,905,725, 5,909,440, 6,192,051, 6,333,650, 6,359,479, 6,406,312, 6,429,706, 6,459,579, 6,493,347, 6,538,518, 6,538,899, 6,552,918, 6,567,902, 6,578,186, and 6,590,785.

Pulse One Getting Started Guide

Revision History

2016—Initial version.

The information in this document is current as of the date on the title page.

#### END USER LICENSE AGREEMENT

The Pulse Secure product that is the subject of this technical documentation consists of (or is intended for use with) Pulse Secure software. Use of such software is subject to the terms and conditions of the End User License Agreement ("EULA") posted at <https://www.pulsesecure.net/support>**.** By downloading, installing or using such software, you agree to the terms and conditions of that EULA.

## Contents

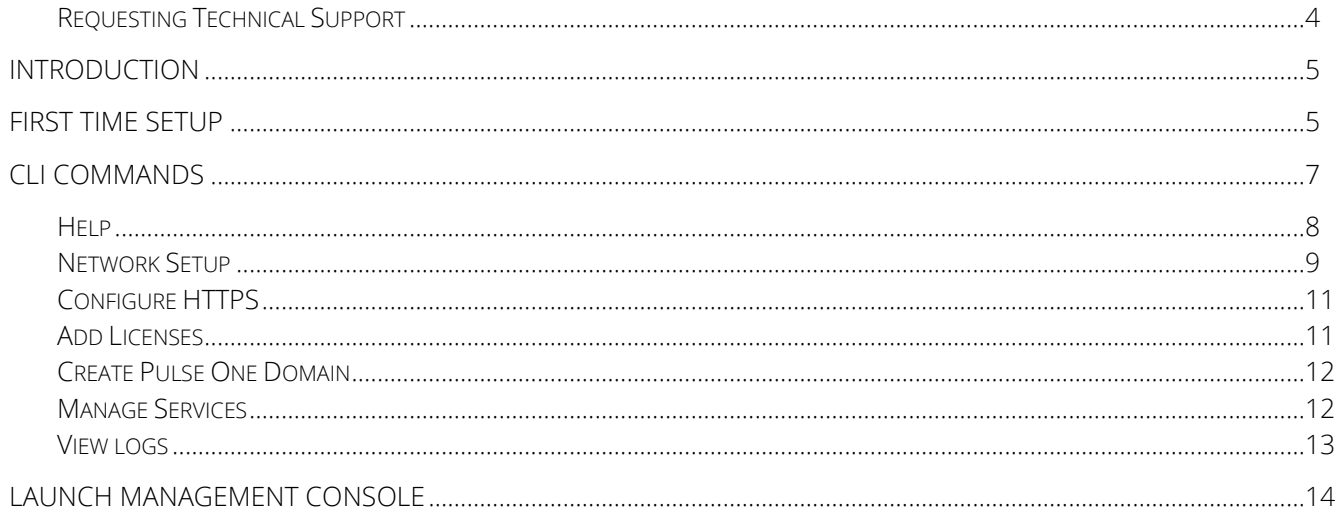

#### <span id="page-3-0"></span>**Requesting Technical Support**

Technical product support is available through the Pulse Secure Global Support Center (PSGSC). If you have a support contract, then file a ticket with PSGSC.

- Product warranties—For product warranty information, visit **[https://www.pulsesecure.net](https://www.pulsesecure.net./)**
- Find product documentation: <https://www.pulsesecure.net/techpubs/>
- Find solutions and answer questions using our Knowledge Base: <https://www.pulsesecure.net/support>

#### **Opening a Case with PSGSC**

You can open a case with PSGSC on the Web or by telephone.

- Use the Case Management tool in the PSGSC at <https://www.pulsesecure.net/support>.
- Call Phone: 1-844-751-7629 (Toll Free, US).

For international or direct-dial options in countries without toll-free numbers, see

<https://www.pulsesecure.net/support>

## <span id="page-4-0"></span>Introduction

Pulse One is a management platform that provides unified management and troubleshooting for Pulse Connect Secure (PCS) and Pulse Policy Secure (PPS).

This document highlights the initial configuration using the Pulse One Command Line Interface (CLI).

## <span id="page-4-1"></span>First Time Setup

When accessing the Pulse One CLI for the first time, you are prompted to set up a user name and password for terminal access. Every subsequent accessing time, you will be prompted with "Press <Enter> to log into Pulse One". Please follow the on screen instructions to complete this step.

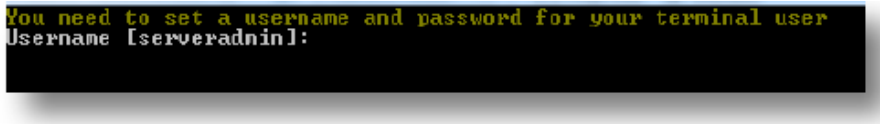

It is recommended that you use the latest software build. Please follow the instructions in the KB article: "Pulse One [\(PSA7000\) Setup Guide](http://kb.pulsesecure.net/articles/Pulse_Secure_Article/KB43622)" for more information.

In order to set up the Pulse One Appliance, we recommend that you have the following information handy before you begin the process:

- 1 Static IP Address along with:
	- **•** Default Gateway
	- Network Mask
- 1 Unique Hostname
- 1 Unique Fully Qualified Domain Name
- Email Information Optional:
	- **SMTP server IP address of FQDN**
	- **SMTP server port**
	- **SMTP Username**
	- **SMTP Password**
- Diagnose NTP client
	- **NTP server IP address**
- 1 Wildcard or SAN certificate (with the FQDN as the common name and the other two DNS entries as Subject Alternative Names)
- Certificates RSA 2048-bit server certificates (please note that you are required to paste the contents of your key, cert, and ca-chain into the Pulse One Appliance CLI):
	- Public key in PEM format
	- **•** Private key in PEM format
	- Certificate Chain in PEM format
- 3 DNS Records for Pulse One:
	- DNS entry for the Pulse One FQDN. Example: pulseone.example.com
	- **DNS entry for Pulse One API Access. Example: api.example.com**
	- DNS entry for Pulse One UI Access. Example: ui.example.com
- 1 Administrative Email Address to set up Pulse One Super Admin account

## <span id="page-6-0"></span>CLI Commands

This section lists all the commands that are available on the Pulse One Command Line Interface.

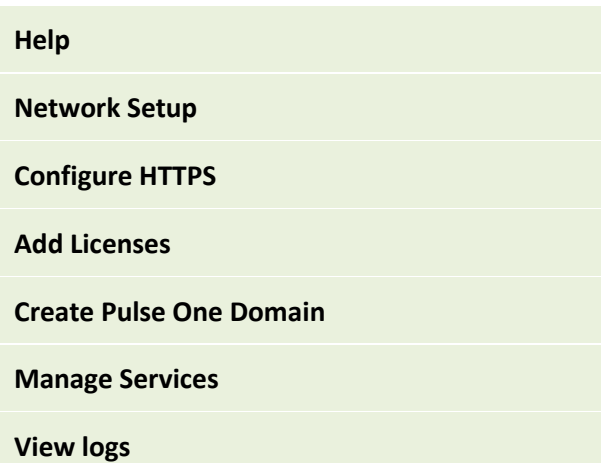

#### <span id="page-7-0"></span>**Help**

You can get a list of all commands, or get help on individual commands.

To get started, type help.

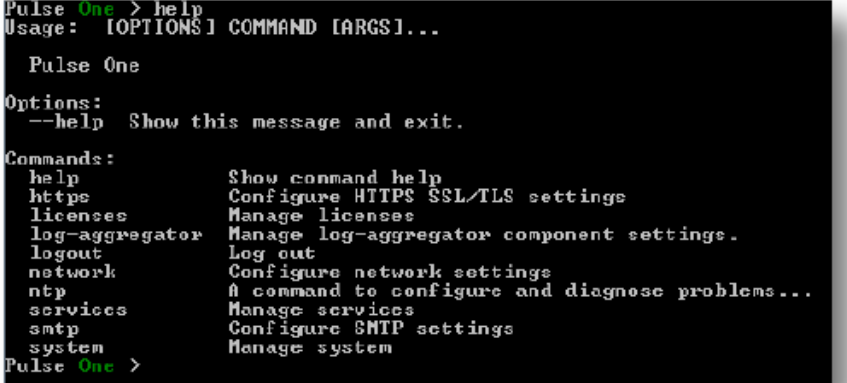

To get help on sub-commands, type the following command:

help <command>

or

<command> --help

#### <span id="page-8-0"></span>**Network Setup**

#### **Configure network interfaces**

```
Pulse One > help network<br>Usage: network [OPTIONS] COMMAND [ARGS]...
    Configure network settings
0ptions:<br>--help
                     Show this message and exit.
 Commands:
                              Address resolution utility<br>Configure DNS lookup servers<br>Set default network gateway
    arp<br>dns
    gateway<br>hostname
                              Set default network gateway<br>Set hostname<br>Modify interface configuration<br>DNS lookup utility<br>Ping utility Will send 10 packets or execute...<br>Show network settings<br>Traceroute utility
    interface<br>nslookup
    ping
    s how
    traceroute
  ulse One D
```
To configure the internal and external interfaces, type the following commands:

network interface internal --ip <ip address> --netmask <netmask address> network interface external --ip <ip address> --netmask <netmask address> --gateway <gateway address>

#### **Note:**

- The external interface requires gateway IP.
- Network internal | external interfaces no longer take enable | disable options. In order to disable internal interface, disconnect network connection; for example, physically unplug the internal interface network cable.

#### **Configure DNS**

To configure the primary and secondary DNS addresses, type the following command:

#### network dns -p <ip> -s <ip>

#### **Configure hostname**

To configure the Pulse One hostname, type the following command:

#### network hostname <hostname>

To verify the hostname change, type the following command:

#### network show

#### **Configure SMTP**

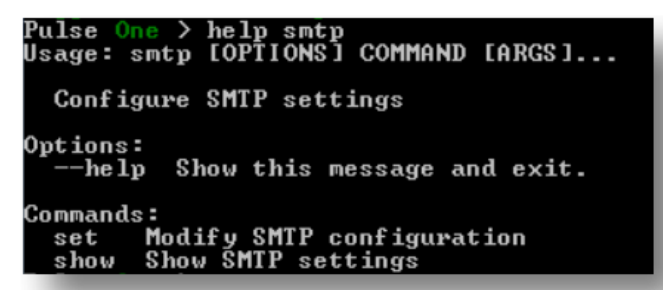

To configure the SMTP settings, type the following command:

smtp set --sender <from email address> -s <server address> -p <port> -u <username> --password

*D* **Note:** The --password option will prompt for a password.

To verify the SMTP settings change, type the following command:

#### smtp show

#### **Configure NTP**

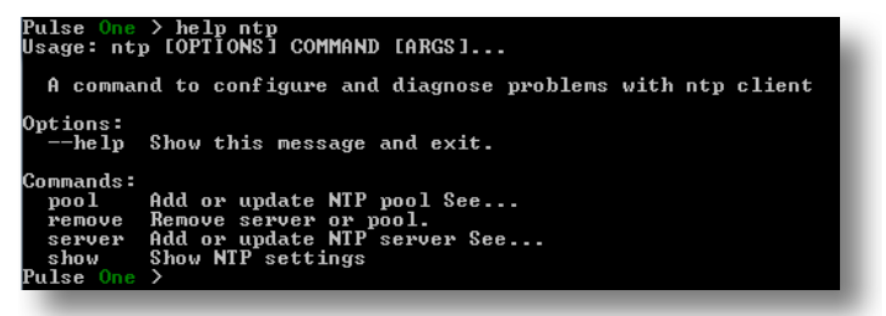

To configure the NTP settings, type the following command:

#### ntp server <ntp server address> --enable

To verify the NTP settings change, type the following command:

#### ntp show

#### <span id="page-10-0"></span>**Configure HTTPS**

**Note:** Each "set" command will prompt you to paste certificate info from the PEM files.

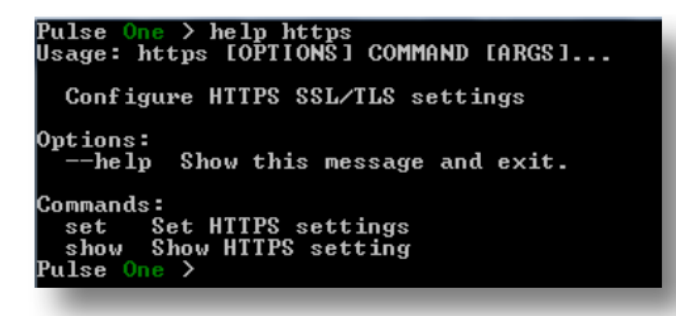

To set the key (key file typically has .key extension), type the following command:

#### https set key

To set the certificate (certificate file typically has .crt extension), type the following command:

#### https set cert

To set the CA bundle (CA bundle file typically has .ca-bundle or .crt extension), type the following command:

#### https set ca-bundle

To verify the certificate setting, type the following command:

#### https show cert

#### <span id="page-10-1"></span>**Add Licenses**

To add a license, type the following command:

#### licenses add <license key>

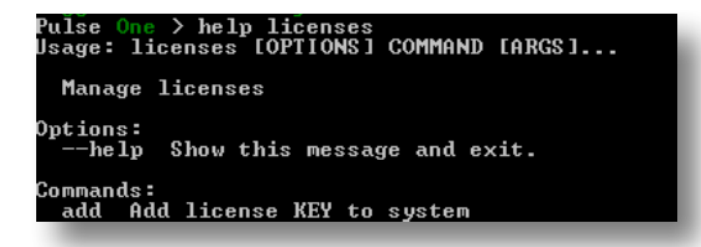

#### <span id="page-11-0"></span>**Create Pulse One Domain**

You need to initialize database and create single domain name.

To create the domain name, type the following command:

system provision <Pulse One FQDN> --admin-username <username> --admin-email <admin email address>

Where pulseone.example.com is an example of an FQDN.

**Note:** You will be prompted for a password.

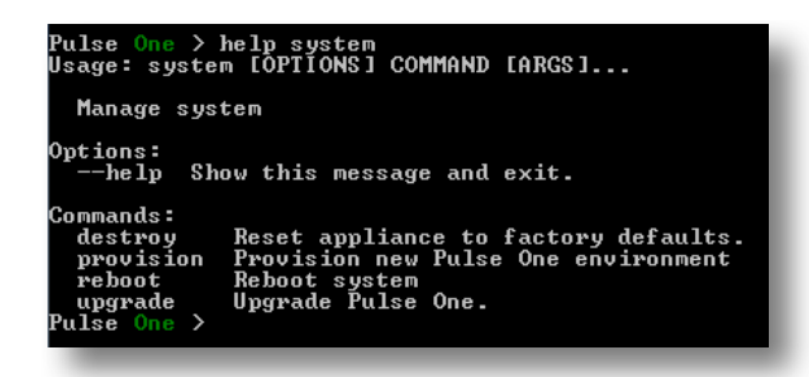

#### <span id="page-11-1"></span>**Manage Services**

You can start a service and view its status.

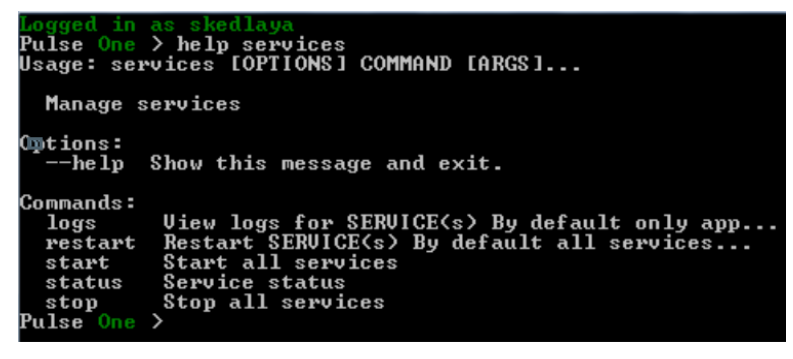

To start the service, type the following command:

#### services start

To view the service status, type the following command:

#### services status

For additional help about services, type the following command:

#### services --help

### <span id="page-12-0"></span>**View logs**

To view the service logs, type the following command:

services logs

## <span id="page-13-0"></span>Launch Management Console

To launch the management console, go to the "Address" bar in your browser and type the management console address:

[https://pulseone.example.com](https://pulseone.example.com/)

Where pulseone.example.com is the FQDN as configured in the create domain step above.

To log into the management console, use the username and password created in the "[Create Pulse One Domain](#page-11-0)" step.